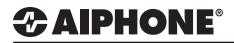

# **IX Series 2**

Paging

## **GENERAL OVERVIEW:**

Group Calls/Pages are initiated by a master station using a speed dial button. A Group Call places a call to all stations in a group with the intention of one of those stations answering to establish two-way communication. A Group Page is used when one-way communication is needed to all stations in a group.

### **Table of Contents**

| Page 1-2 | Creating a Group<br>- Create a group of stations to page to                                             |
|----------|----------------------------------------------------------------------------------------------------|
| Page 2-3 | <b>Setting a Speed Dial Button</b> - Set a Speed Dial on the master station to page a group of stations |
| Page 4   | Paging Settings - Adjust the paging timeout settings                                                    |
| Page 5-6 | All Page Settings - Add stations to All Page and set a Speed Dial button to page them                   |
| Page 7-8 | <b>Option Input Paging</b> - Configure a station's Option Input to page                                 |

#### Creating a Group

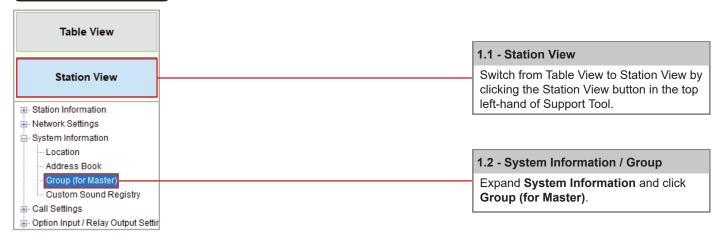

| Station Number: | 101        | Sel       | Select Station to Edit |      | Select Station to Edit                     |  | 1.3 - Select a Station |
|-----------------|------------|-----------|------------------------|------|--------------------------------------------|--|------------------------|
| Station Name:   | Front Desk | Туре:     | All                    | ~    |                                            |  |                        |
| Location:       |            | Number:   | 101                    | ~    | Use the drop-down menu to choose the       |  |                        |
| Station Type:   | IX-MV7-*   | Previous  | Select                 | Next | station number of the master station to be |  |                        |
|                 |            | 1 Tevious | otica                  | Heat | configured and click <b>Select</b> .       |  |                        |

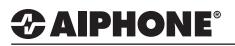

#### Creating a Group (cont.)

|                                  | •Group (for M            | aster) —                       |                                                                                               |          |                   |                |                |                |                |
|----------------------------------|--------------------------|--------------------------------|-----------------------------------------------------------------------------------------------|----------|-------------------|----------------|----------------|----------------|----------------|
|                                  |                          | multicast IP a<br>Phone, go to | addresses must be configured for the<br>Network Settings -> SIP and enter the<br>t per group. |          | Primary Server.   |                |                |                |                |
| 1.4 - Group Number               |                          | Station Inf                    | ormation                                                                                      |          |                   |                |                | System Int     | ormation       |
|                                  |                          | Identificati                   | on                                                                                            |          |                   |                |                | Group          | List           |
|                                  | #                        | Number                         | Name                                                                                          | Location | Station Type      |                | 01             | 0              | 12             |
| Enter a Group Number.            |                          | Number                         | Name                                                                                          | Location | Station type      | Audio Protocol | Video Protocol | Audio Protocol | Video Protocol |
|                                  | Group Number             |                                |                                                                                               |          |                   |                | 01             |                |                |
|                                  | Group Name               |                                |                                                                                               |          |                   | Door           | Stations       |                |                |
| 1.5 - Group Name                 | Group Name<br>(furigana) |                                |                                                                                               |          |                   |                |                |                |                |
|                                  | Total                    |                                |                                                                                               |          |                   | 4              | 0              | 0              | 0              |
| Enter a Group Name.              | 0001                     | 102                            | Security Desk                                                                                 |          | IX-MV7-*          |                |                |                |                |
|                                  | 0002                     | 201                            | IX-DV - Front Door                                                                            |          | IX-DV, IX-DVF(-*) | U              |                |                |                |
|                                  | 0003                     | 202                            | IX-DVF-2RA - Parking Lot                                                                      |          | IX-DV, IX-DVF(-*) | U              |                |                |                |
|                                  | 0004                     | 203                            | IX-SS-2G - Employee Door                                                                      |          | IX-SS-2G          | U              |                |                |                |
|                                  | 0005                     | 204                            | IX-SS-2G - Side Entrance                                                                      |          | IX-SS-2G          | U              |                |                |                |
|                                  | 0006                     | 301                            | IX-RS - Hallway Station                                                                       |          | IX-RS-*           |                |                |                |                |
|                                  | 0007                     | 501                            | Office                                                                                        |          | VoIP Phone        | -              | -              | -              | -              |
|                                  | <                        |                                |                                                                                               |          |                   |                |                |                |                |
| Note:                            |                          |                                |                                                                                               | 1.6      | 6 - Select a      | an Audio       | Protoco        | I              |                |
| Multicast is required when calli | ng more than 50          |                                |                                                                                               | II.      | a tha duan        |                |                | 4h             | 1              |

Multicast is required when calling more than 50 stations. Multicast may also be utilized to reduce  $\wedge$ network latency when calling or paging multiple stations, however additional network configuration may be required to allow the use of this protocol. Contact the network administrator if the use of Multicast is needed.

Use the drop-down menu next to each station and select a broadcasting protocol (U/M) under Audio Protocol to add it to this group.

If a master station is part of a group, a Video Protocol may be set for master to master video conferencing during a group call or page.

Note: It is recommended that Multicast is used if paging or group calling utilizing master to master video conferencing. See the previous notation for more information.

|        | 1.7 - Update                             |  |
|--------|------------------------------------------|--|
| Dpdate | Click the Update button to save changes. |  |

To configure groups for other master stations, return to Select Station to Edit, use the drop-down menu to choose another station, and click Select.

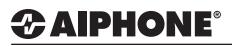

## Setting a Speed Dial Button

| Table View                         |                                                                                                    |
|------------------------------------|----------------------------------------------------------------------------------------------------|
|                                    | 2.1 - Station View                                                                                        |
| Station View                       | Switch from <b>Table View</b> to <b>Station View</b><br>by clicking the <b>Station View</b> button in the |
|                                    | top left-hand of Support Tool.                                                                            |
| Hetwork Settings                   |                                                                                                    |
|                                    |                                                                                                    |
|                                    |                                                                                                    |
| Option Input / Relay Output Settir |                                                                                                    |
| ⊕. Paging Settings                 |                                                                                                    |
| Enction Settings                   |                                                                                                    |
| Transfer Settings                  |                                                                                                    |
| E- Station Settings                | 2.2 - Speed Dials / Favorites                                                                             |
| Speed Dials / Favorites            | Expand Station Settings and click Speed                                                                   |
| Privacy                            | Dials / Favorites.                                                                                        |
| Volume / Tone                      |                                                                                                    |
| Communication                      |                                                                                                    |

|                 |            |          |                  |      | 2.3 - Select a Station  |
|-----------------|------------|----------|------------------|------|-------------------------|
| Station Number: | 101        | Sel      | ect Station to E | Edit | Use the drop-down me    |
| Station Name:   | Front Desk | Type:    | All              | ~    | to choose the station   |
| Location:       |            | Number:  | 101              | ~    |                         |
| Station Type:   | IX-MV7-*   |          |                  |      | number of the master    |
|                 |            | Previous | Select           | Next | station to be configure |
|                 |            |          |                  |      | and click Select.       |

| Speed Dials / Fa |                 | Speed Dial 1              | ~                 |            |        |             |                                               |
|------------------|-----------------|---------------------------|-------------------|------------|--------|-------------|-----------------------------------------------|
| Speed Dial Name  |                 | Group Page                | 1-24 alphanumerio | characters |        |             | 2.4 - Speed Dial Nan                          |
| Function         | O No Function   |                           |                   |            |        |             | Enter a <b>Name</b> for th<br>Speed Dial.     |
|                  | Individual Call | Number<br>Priority        |                   |            | Open   | 3-32 digits |                                               |
|                  | O Group Call    | Group Number<br>Priority  | Open              | 01-99      |        |             | 2.5 - Group Page                              |
|                  | Group Page      | Group Number              | 01 Open           | 01-99      | ]      |             |                                               |
|                  |                 | Priority                  | Normal ~          |            |        |             | Select <b>Group Page</b><br>and enter a Group |
|                  |                 | 2.6 - Priori              | ty                |            |        |             | number in the adjacent box.                   |
|                  |                 | Set a Priori<br>Group Pag |                   |            |        |             |                                               |
|                  |                 |                           |                   | _          |        |             | 2.7 - Update                                  |
|                  |                 |                           |                   |            | Update |             | Click the Update button                       |

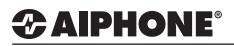

#### **Paging Settings**

\_\_\_\_

| Table View                           |                                                                                      |
|--------------------------------------|--------------------------------------------------------------------------------------|
|                                      | 3.1 - Station View                                                                   |
| Station View                         | Switch from Table View to Station View<br>by clicking the Station View button in the |
| Station Information                  | top left-hand of Support Tool.                                                       |
| Network Settings                     |                                                                                      |
|                                      |                                                                                      |
| ⊡ Call Settings                      |                                                                                      |
| - Option Input / Relay Output Settir |                                                                                      |
| Paging Settings                      | 3.2 - Paging Settings                                                                |
| - Paging Origination                 | Expand Paging Settings and click Pagir                                               |
| All Page                             | Origination.                                                                         |
| Option Input Page                    |                                                                                      |
| - Function Settings                  |                                                                                      |
| Transfer Settings                    |                                                                                      |
| Station Settings                     |                                                                                      |
| ie- Maintenance                      |                                                                                      |
|                                      |                                                                                      |
| Paging Origination                   |                                                                                      |

| Paging Timeout [sec] 🔸 📥    | 30       | 10-600 sec |
|-----------------------------|----------|------------|
| Paging Wait Timer [sec] 🔸 📥 | 10       | 1-20sec    |
| Urgent Page Response        | O Enable | Oisable    |
| Lock Paging                 | O Enable | Oisable    |

#### Paging Timout

Choose the length of the page before an automatic timeout in **Paging Timeout**.

#### Paging Wait Timer

The time allowed to lapse while the master station is awaiting a response for stations to accept the incoming page before the page begins.

#### Urgent Page Response

Allows the ability to **Enable** or **Disable** a station's ability to end or cancel an incoming urgent page.

#### Lock Paging

**Enable** or **Disable** a station's ability to page in Lock Paging.

|           | 3.3 - Update             |
|-----------|--------------------------|
| Ly opuate | Click the Update button. |

#### **Uploading Settings to Stations**

Please refer to page 9 for uploading settings to stations.

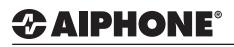

#### All Page

All page is an audio only page to all stations in the **All Page** group. To customize paging settings, refer to the previous steps for **Paging Settings**.

An All Page can be placed in two ways, by tapping the Page button on the master station and selecting All Page, or a one-touch speed dial button can be added.

|                               | Switch from <b>Table View</b> to <b>Station View</b><br>by clicking the <b>Station View</b> button in the<br>top left-hand of Support Tool.                                                                                                    |
|-------------------------------|----------------------------------------------------------------------------------------------------|
|                               |                                                                                                    |
|                               |                                                                                                    |
|                               |                                                                                                    |
|                               |                                                                                                    |
|                               |                                                                                                    |
| utput Settir                  |                                                                                                    |
|                               |                                                                                                    |
| 1                             | 4.1 - All Page                                                                                                    |
|                               | Expand Paging Settings and click                                                                                                    |
|                               | All Page.                                                                                                    |
|                               |                                                                                                    |
|                               |                                                                                                    |
|                               |                                                                                                    |
|                               | Unicast ^                                                                                                    |
| the Doole / / IV MV/7 *       |                                                                                                    |
|                               |                                                                                                    |
|                               |                                                                                                    |
|                               |                                                                                                    |
|                               |                                                                                                    |
| - Hallway Station / / IX-RS-* |                                                                                                    |
|                               |                                                                                                    |
|                               |                                                                                                    |
|                               | All Page function (by default) and must be of<br>e paged using unicast transmission. Select<br>rity Desk / / IX-MV7-*<br>' - Front Door / / IX-DV, IX-DVF(-*)<br>F-2RA- Parking Lot / / IX-DV, IX-DVF(-*)<br>-2G - Employee Door / / IX-SS-2G<br>-2G - Side Entrance / / IX-SS-2G |

An **All Page** may include up to 50 stations from a master station's address book. Place a check mark next to each station to be included in the **All Page**.

If more than 50 stations are required, use a Group Page.

To configure All Page for other master stations, return to Select Station to Edit, use the drop-down menu to choose another station, and click Select.

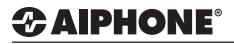

# **TECH NOTE**

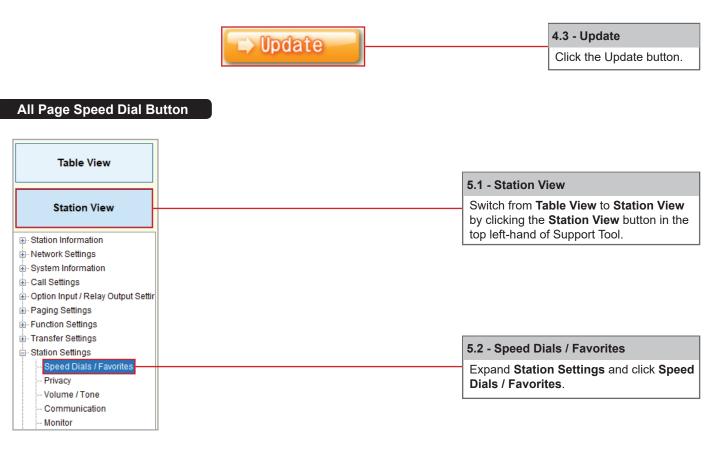

|                                                                |                               |                              |                      |                  |   | 5.3 - Select a Station                                                                                                 |
|----------------------------------------------------------------|-------------------------------|------------------------------|----------------------|------------------|---|----------------------------------------------------------------------------------------------------|
| Station Number:<br>Station Name:<br>Location:<br>Station Type: | 101<br>Front Desk<br>IX-MV7-* | Type:<br>Number:<br>Previous | All<br>101<br>Select | dit<br>V<br>Next |   | Use the drop-down men<br>to choose the station<br>number of the master<br>station to be configured<br>and click Select |
| All Page                                                       |                               | Priority                     | ,                    | Normal           | ~ | 5.4 - All Page<br>Click All Page radio<br>button. A Priority level                                                     |
|                                                                |                               |                              |                      |                  |   | must also be selected.                                                                                                 |

#### Uploading Settings to Stations

Please refer to page 9 for uploading settings to stations.

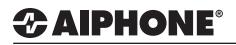

#### **Option Input Page**

One of the four available option inputs on an IX-MV-7\* may be used to trigger a page. To use the **Option Input Page**, **All Page** or **Group Page** must be set first.

| Table                        | View                               |                        |                                            | 6.1 - Statio        | n Viow                                                                           |
|------------------------------|------------------------------------|------------------------|--------------------------------------------|---------------------|----------------------------------------------------------------------------------|
|                              |                                    |                        |                                            |                     |                                                                                  |
| Station                      | View                               |                        |                                            |                     | n <b>Table View</b> to <b>Station View</b> the <b>Station View</b> button in the |
|                              |                                    |                        |                                            |                     | nd of Support Tool.                                                              |
| Station Informa              |                                    |                        |                                            |                     |                                                                                  |
| Network Setting              | -                                  |                        |                                            |                     |                                                                                  |
| System Information           | ation                              |                        |                                            |                     |                                                                                  |
| Call Settings                |                                    |                        |                                            | 6.2 - Ontio         | n Input / Relay Output                                                           |
|                              | Option Input / Relay Output Settir |                        |                                            |                     |                                                                                  |
| Option Input<br>Relay Output |                                    |                        |                                            |                     | otion Input / Relay Output                                                       |
|                              |                                    |                        |                                            | Settings a          | nd click <b>Option Input</b> .                                                   |
| Function Setting             |                                    |                        |                                            |                     |                                                                                  |
| Transfer Setting             | -                                  |                        |                                            |                     |                                                                                  |
| Station Settings             | -                                  |                        |                                            |                     |                                                                                  |
| Maintenance                  | -<br>-                             |                        |                                            |                     |                                                                                  |
|                              |                                    |                        |                                            | _                   | 6.3 - Select a Station                                                           |
| Station Number:              | 101                                |                        | elect Station to Edit                      | 1                   |                                                                                  |
| Station Name:                | Front Desk                         | Type:                  |                                            |                     | Use the drop-down menu                                                           |
| Location:                    |                                    | Number:                | 101 ~                                      |                     | to choose the station                                                            |
| Station Type:                | IX-MV7-*                           | Previous               | Select Next                                |                     | number of the master                                                             |
|                              |                                    | 11011040               |                                            |                     | station to be configured and click <b>Select.</b>                                |
| h                            |                                    |                        |                                            |                     | and click Select.                                                                |
| Function                     |                                    | O No Function          |                                            |                     |                                                                                  |
|                              |                                    | ○ Call                 |                                            |                     |                                                                                  |
|                              |                                    | (^) (<br>Answer Call / | Customize Call in "Call Settings".<br>Page |                     | 6.4 - Function                                                                   |
|                              |                                    | Paging                 | . 690                                      |                     |                                                                                  |
|                              |                                    | (*) (                  | Customize Page in "Paging Settings"        |                     | Click the <b>Paging</b> radio button.                                            |
|                              |                                    | Message Pag            |                                            | 0                   | button.                                                                          |
|                              |                                    | (*)<br>External Input  | Customize Message Page in "Paging<br>Page  | Settings".          |                                                                                  |
|                              |                                    |                        | Customize Page in "Paging Settings"        |                     |                                                                                  |
|                              |                                    | (*) C                  | Only one Option Input can be set for E     | xternal Input Page. |                                                                                  |
|                              |                                    | O Turn LCD On          |                                            |                     |                                                                                  |
|                              |                                    | Relay Latch R          | leset                                      |                     |                                                                                  |
|                              |                                    | Bathroom Ind           | icator Reset                               |                     |                                                                                  |
|                              |                                    |                        |                                            |                     |                                                                                  |
|                              |                                    |                        |                                            |                     |                                                                                  |
|                              |                                    |                        | ( m                                        |                     | 6.5 - Update                                                                     |
|                              |                                    |                        |                                            | ate                 | Click the Update button.                                                         |

To configure **Option Input Page** for other master stations, return to Select Station to Edit, use the drop-down menu to choose another station, and click Select.

# 

### Option Input Page (cont.)

| Table View                                                                                                    |  |
|----------------------------------------------------------------------------------------------------|--|
| Station View                                                                                                    |  |
| 🐏 Station Information                                                                                                    |  |
|                                                                                                    |  |
| ⊕ System Information                                                                                                    |  |
|                                                                                                    |  |
| Option Input / Relay Output Setting                                                                                                    |  |
| Paging Settings                                                                                                    |  |
| Paging Origination                                                                                                    |  |
| All Page                                                                                                    |  |
| Option Input Page                                                                                                    |  |
| Function Settings                                                                                                    |  |
| Transfer Settings                                                                                                    |  |
| Station Settings     Station Settings     Station Settings |  |
| . Maintenance                                                                                                    |  |

| Option Input #                                          | Option Input 1 V                                             |                                                      |
|---------------------------------------------------------|--------------------------------------------------------------|------------------------------------------------------|
| Destination                                             | ● All Page ○ 0                                               | Croup Open                                           |
| Priority                                                | Normal                                                       | Jrgent                                               |
| Message File Name                                       | None                                                         |                                                      |
| Play Count [time(s)]                                    | 1 ~                                                          |                                                      |
| 6.7 - Destination<br>Choose an All Page or a Group as a |                                                              | 6.8 - Priority<br>Select either Normal or Urgent for |
|                                                         | <b>up</b> is selected, type in<br>lick <b>Open</b> to choose | Priority.                                            |
|                                                         | Update                                                       | 6.9 - Update                                         |
|                                                         |                                                              |                                                      |

Please refer to page 9 for uploading settings to stations.

# 

#### **Uploading Settings to Stations**

The final step in this process is uploading the setting file to each station.

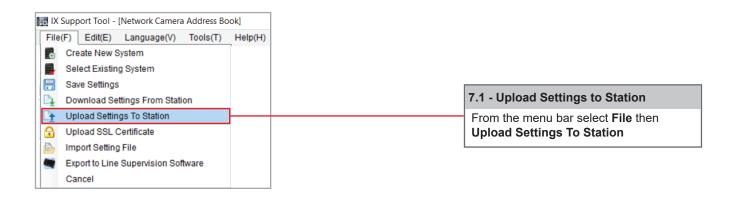

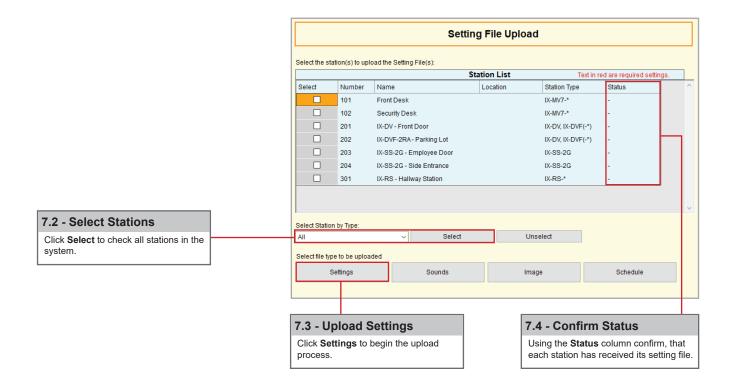